## **MA Lottery Monitor Games App Introduction**

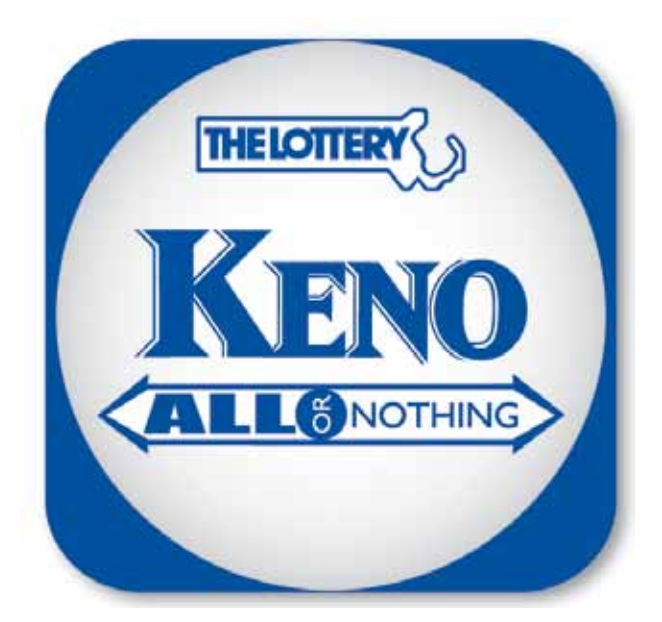

# **MA Lottery**

The App called MA Lottery can be downloaded for free from the Apple, Google, and Windows app stores. Before downloading, the player must enter a valid email address, confirm he or she is 18 years of age or older and agree to the Lottery's Terms and Conditions (That the user must be 18 years of age or older is stated again in the Terms and Conditions).

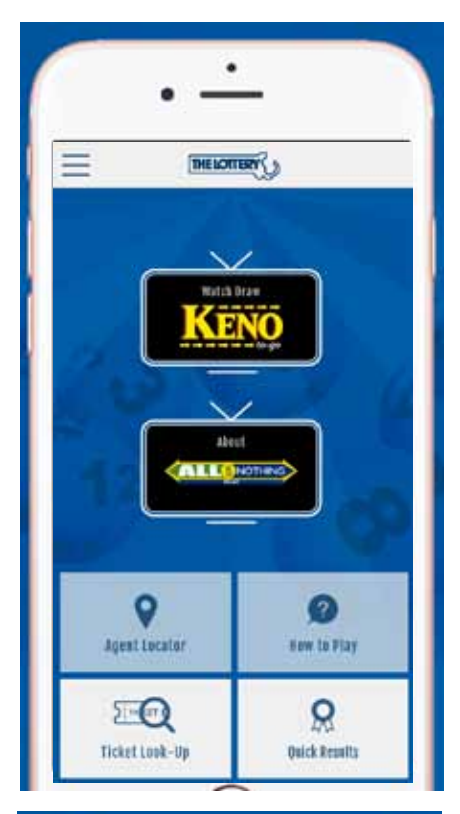

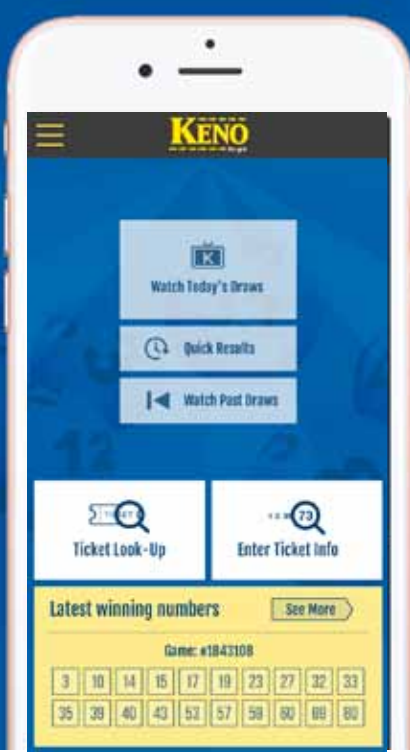

#### **KENO to-go**

On the KENO to-go page, app users will be able to watch the latest drawing (tap *watch today's draws)*, watch previous drawings (tap *watch past draws*), get that day's winning numbers (tap *quick results* twice) or get previous drawings' winning numbers (tap *quick results*; then enter the desired date or game number).

If an app user chooses to watch a drawing, the graphics will resemble a KENO bet slip.

While watching a drawing, an app user can go directly to that game's winning numbers at any point. (tap *skip to results*).

The app user can enter the information on their ticket (tap *enter ticket info*), game number, date, the numbers played and the "Bonus" option. The app user can save their ticket and then watch the drawing (tap *play draw*). The app will display the numbers played, and at the end reveal if the ticket is a winner or not. If the ticket is a winner, a link will be provided to the prize payout chart.

An app user can save all the games played (tap *ticket look-up*). In order to save, the user must press either one of the buttons at the bottom of the entry screen (tap *enter ticket Info* or *s*ee *ticket list*)

The latest available winning numbers will be displayed at the bottom of the screen.

### **ALL or Nothing to-go**

There will be a button for ALL OR Nothing to-go. The ALL OR NOTHING to-go functions on the app will work the same as the KENO to-go functions work.

#### **Quick Results**

Quick Results allows the app user to get the latest winning numbers for that day's KENO to-go or ALL OR NOTHING to-go drawings, starting with the most current game results.

#### **Ticket Look-up**

When the app user has saved ticket information, they will be able to see the list of saved tickets (tap *ticket lookup*) and be able to watch the draw whenever the user chooses.

#### **Ticket Archive**

An app user can save ticket information for games they have already watched for as long as they want. They will be able to see the list of archived tickets (tap *ticket archive*). Games no longer wanted can also be deleted.

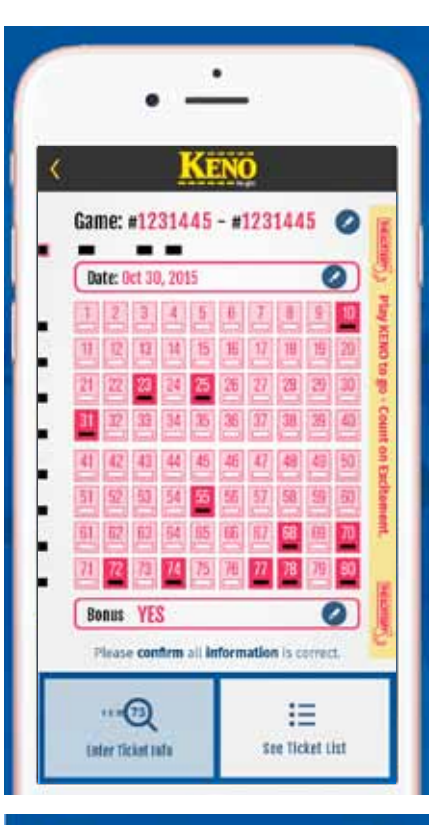

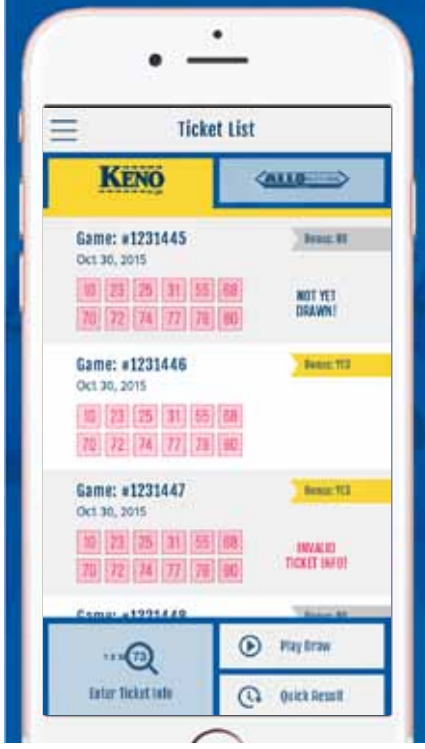

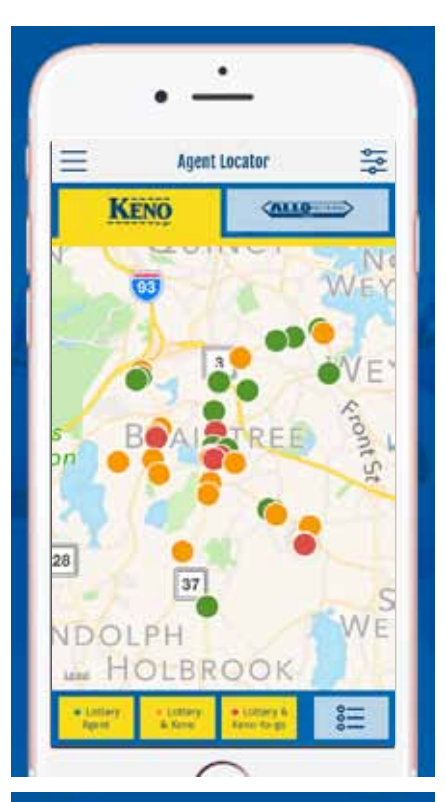

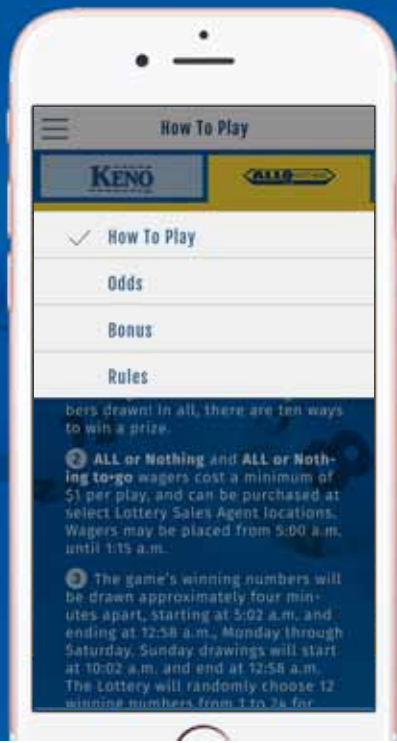

#### **Agent Locator**

The Agent locator will identify an app user's current location and show either all Agents, all Lottery, KENO and ALL OR NOTHING (monitor or to-go) Agents. The information is sorted and limited to the information on masslottery.com. An app user may also enter a city or town by hitting the symbol in the top right-hand corner and typing in the town or zip code.

#### **How to Play**

App users who are unfamiliar with how to fill out a bet slip can visit the "how to play" screen. By hitting the tile bar (tap the blue bar with the "*?*" symbol in it) , users can also find the game's odds of winning, Bonus option information, and rules.

#### **About**

App users can read more about the Massachusetts Lottery, the app and the Terms of Service (tap about).

#### **Push Notifications**

The Lottery will be able to send messages to its app users. Users may opt out of these push notifications through their device settings.